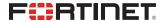

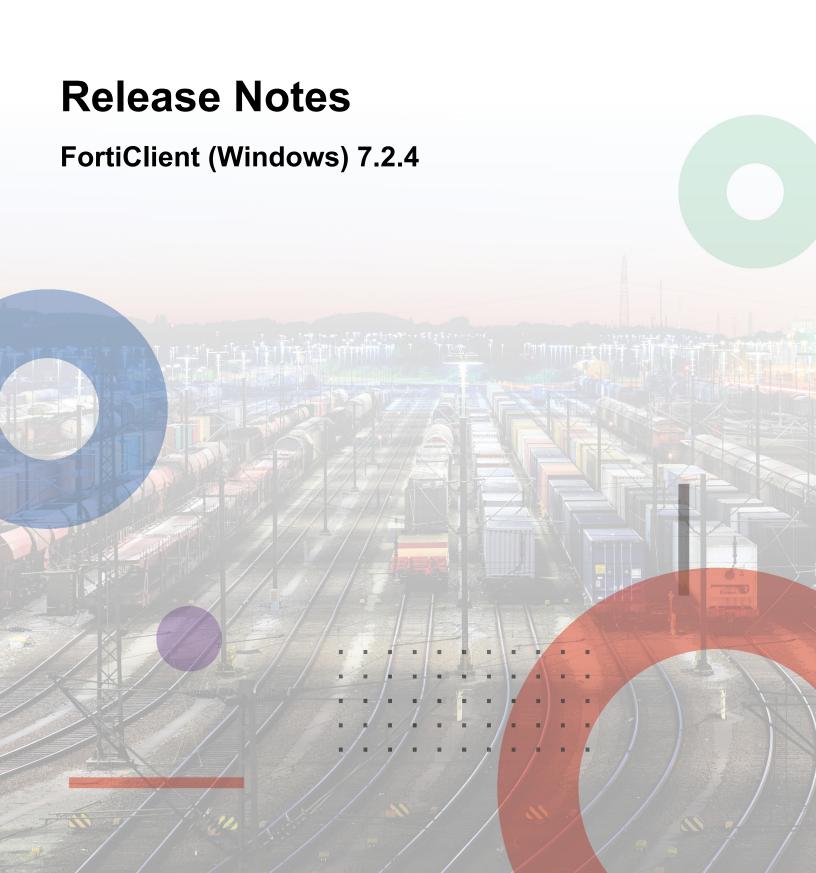

#### **FORTINET DOCUMENT LIBRARY**

https://docs.fortinet.com

#### **FORTINET VIDEO LIBRARY**

https://video.fortinet.com

#### **FORTINET BLOG**

https://blog.fortinet.com

#### **CUSTOMER SERVICE & SUPPORT**

https://support.fortinet.com

#### **FORTINET TRAINING & CERTIFICATION PROGRAM**

https://www.fortinet.com/training-certification

#### FORTINET TRAINING INSTITUTE

https://training.fortinet.com

#### **FORTIGUARD LABS**

https://www.fortiguard.com

#### **END USER LICENSE AGREEMENT**

https://www.fortinet.com/doc/legal/EULA.pdf

#### **FEEDBACK**

Email: techdoc@fortinet.com

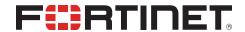

March 20, 2024 FortiClient (Windows) 7.2.4 Release Notes 04-724-998650-20240320

# TABLE OF CONTENTS

| Change log                                                  | 5        |
|-------------------------------------------------------------|----------|
| Introduction                                                | 6        |
| Licensing                                                   |          |
| Special notices                                             | <b>7</b> |
| SAML IdP configuration for Save Password                    |          |
| FortiClient support for newer Realtek drivers in Windows 11 |          |
| FortiGuard Web Filtering Category v10 Update                |          |
| Installation information                                    |          |
| Firmware images and tools                                   |          |
| Upgrading from previous FortiClient versions                |          |
| Downgrading to previous versions                            |          |
| Firmware image checksums                                    |          |
| Product integration and support                             |          |
| Language support                                            |          |
| Conflicts with third party AV products                      |          |
| Intune product codes                                        |          |
| Resolved issues                                             | 13       |
| ZTNA connection rules                                       |          |
| Web Filter and plugin                                       |          |
| GUI                                                         |          |
| Endpoint control                                            | 13       |
| FSSOMA                                                      | 14       |
| Install and upgrade                                         | 14       |
| Logs                                                        | 14       |
| Zero Trust tags                                             | 14       |
| Vulnerability Scan                                          | 15       |
| Remote Access                                               | 15       |
| PAM                                                         | 16       |
| Other                                                       | 16       |
| Known issues                                                | 17       |
| Administration                                              | 17       |
| Application Firewall                                        |          |
| Avatar and social network login                             | 18       |
| Chromebook                                                  | 18       |
| Configuration                                               | 18       |
| Deployment and installers                                   |          |
| Endpoint control                                            |          |
| Endpoint management                                         |          |
| GUI                                                         |          |
| Endpoint policy and profile                                 | 20       |

| Endpoint security              | 20 |
|--------------------------------|----|
| Install and upgrade            |    |
| License                        | 20 |
| Malware Protection and Sandbox |    |
| Zero Trust tags                | 22 |
| Software Inventory             |    |
| Remote Access                  |    |
| Vulnerability Scan             |    |
| Logs                           |    |
| Web Filter and plugin          | 30 |
| ZTNA connection rules          |    |
| FSSOMA                         | 32 |
| Onboarding                     |    |
| PAM                            |    |
| Other                          |    |

# Change log

| Date       | Change description                           |
|------------|----------------------------------------------|
| 2024-03-04 | Initial release of 7.2.4.                    |
| 2024-03-06 | Updated Firmware images and tools on page 8. |
| 2024-03-13 | Added 1009737 to Remote Access on page 22.   |
| 2024-03-20 | Added 1008116 to Remote Access on page 22.   |

### Introduction

This document provides a summary of enhancements, support information, and installation instructions for FortiClient (Windows) 7.2.4 build 0972.

- Special notices on page 7
- Installation information on page 8
- Product integration and support on page 10
- Resolved issues on page 13
- Known issues on page 17

Review all sections prior to installing FortiClient.

FortiClient (Windows) 7.2.4 components that interact with Microsoft Security Center are signed with an Azure Code Signing certificate, which fulfills Microsoft requirements.

### Licensing

See Windows, macOS, and Linux endpoint licenses.

FortiClient 7.2.4 offers a free VPN-only version that you can use for VPN-only connectivity to FortiGate devices running FortiOS 5.6 and later versions. You can download the VPN-only application from FortiClient.com.

FortiClient offers a free standalone installer for the single sign on mobility agent. This agent does not include technical support.

# Special notices

#### SAML IdP configuration for Save Password

FortiClient provides an option to the end user to save their VPN login password with or without SAML configured. When using SAML, this feature relies on persistent sessions being configured in the identity provider (IdP), discussed as follows:

- Microsoft Entra ID
- Okta

If the IdP does not support persistent sessions, FortiClient cannot save the SAML password. The end user must provide the password to the IdP for each VPN connection attempt.

The FortiClient save password feature is commonly used along with autoconnect and always-up features.

#### FortiClient support for newer Realtek drivers in Windows 11

Issues regarding FortiClient support for newer Realtek drivers in Windows 11 have been resolved. The issue is that Realtek and Qualcomm used the NetAdapterCx structure in their drivers, and Microsoft's API had an error in translating the flags, which may result in IPsec VPN connection failure.

#### FortiGuard Web Filtering Category v10 Update

Fortinet has updated its web filtering categories to v10, which includes two new URL categories for AI chat and cryptocurrency websites. To use the new categories, customers must upgrade their Fortinet products to one of the versions below:

- FortiManager Fixed in 6.0.12, 6.2.9, 6.4.7, 7.0.2, 7.2.0, 7.4.0.
- FortiOS Fixed in 7.2.7 and 7.4.1.
- FortiClient Fixed in Windows 7.2.3, macOS 7.2.3, Linux 7.2.3.
- FortiClient EMS Fixed in 7.2.1.
- FortiMail Fixed in 7.0.7, 7.2.5, 7.4.1.
- FortiProxy Fixed in 7.4.1.

Please read the following CSB for more information to caveats on the usage in FortiManager and FortiOS: https://support.fortinet.com/Information/Bulletin.aspx

# Installation information

## Firmware images and tools

The following files are available in the firmware image file folder:

| File                                       | Description                                                                 |
|--------------------------------------------|-----------------------------------------------------------------------------|
| FortiClientTools_7.2.4.0972.zip            | Zip package containing miscellaneous tools, including VPN automation files. |
| FortiClientSSOSetup_<br>7.2.4.0972_x64.zip | Fortinet single sign on (FSSO)-only installer (64-bit).                     |
| FortiClientVPNSetup_<br>7.2.4.0972_x64.exe | Free VPN-only installer (64-bit).                                           |

EMS 7.2.4 includes the FortiClient (Windows) 7.2.4 standard installer and zip package containing FortiClient.msi and language transforms.

The following tools and files are available in the FortiClientTools\_7.2.4.0972.zip file:

| File                            | Description                                                                                  |
|---------------------------------|----------------------------------------------------------------------------------------------|
| OnlineInstaller                 | Installer files that install the latest FortiClient (Windows) version available.             |
| SSLVPNcmdline                   | Command line SSL VPN client.                                                                 |
| SupportUtils                    | Includes diagnostic, uninstallation, and reinstallation tools.                               |
| VPNAutomation                   | VPN automation tool.                                                                         |
| VC_redist.x64.exe               | Microsoft Visual C++ 2015 Redistributable Update (64-bit).                                   |
| vc_redist.x86.exe               | Microsoft Visual C++ 2015 Redistributable Update (86-bit).                                   |
| CertificateTestx64.exe          | Test certificate (64-bit).                                                                   |
| CertificateTestx86.exe          | Test certificate (86-bit).                                                                   |
| FCRemove.exe                    | Remove FortiClient if unable to uninstall FortiClient (Windows) via Control Panel properly.  |
| FCUnregister.exe                | Deregister FortiClient (Windows).                                                            |
| FortiClient_Diagnostic_tool.exe | Collect FortiClient diagnostic result.                                                       |
| ReinstallINIC.exe               | Remove FortiClient SSLVPN and IPsec network adpater, if not uninstall it via control pannel. |
| RemoveFCTID.exe                 | Remove FortiClient UUID.                                                                     |

The following files are available on FortiClient.com:

| File                                       | Description                                      |
|--------------------------------------------|--------------------------------------------------|
| FortiClientSetup_7.2.4.0972_<br>x64.zip    | Standard installer package for Windows (64-bit). |
| FortiClientVPNSetup_<br>7.2.4.xxxx_x64.exe | Free VPN-only installer (64-bit).                |

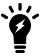

Review the following sections prior to installing FortiClient version 7.2.4: Introduction on page 6 and Product integration and support on page 10.

### **Upgrading from previous FortiClient versions**

To upgrade a previous FortiClient version to FortiClient 7.2.4, do one of the following:

- Deploy FortiClient 7.2.4 as an upgrade from EMS. See Recommended upgrade path.
- Manually uninstall existing FortiClient version from the device, then install FortiClient (Windows) 7.2.4.

FortiClient (Windows) 7.2.4 features are only enabled when connected to EMS 7.2.

See the FortiClient and FortiClient EMS Upgrade Paths for information on upgrade paths.

You must be running EMS 7.2 before upgrading FortiClient.

### **Downgrading to previous versions**

FortiClient (Windows) 7.2.4 does not support downgrading to previous FortiClient (Windows) versions.

### Firmware image checksums

The MD5 checksums for all Fortinet software and firmware releases are available at the Customer Service & Support portal. After logging in, click *Download > Firmware Image Checksum*, enter the image file name, including the extension, and select *Get Checksum Code*.

# Product integration and support

The following table lists version 7.2.4 product integration and support information:

| Desktop operating systems   | <ul><li>Microsoft Windows 11 (64-bit)</li><li>Microsoft Windows 10 (64-bit)</li></ul>                                                                                                    |
|-----------------------------|----------------------------------------------------------------------------------------------------|
| Server operating systems    | <ul> <li>Microsoft Windows Server 2019</li> <li>FortiClient 7.2.4 does not support Windows Server Core.</li> <li>For Microsoft Windows Server, FortiClient (Windows) supports the Vulnerability Scan, SSL VPN, Web Filter, and antivirus (AV) features, including obtaining a Sandbox signature package for AV scanning. To use SSL VPN on a Windows Server machine, you must enable your browser to accept cookies. Otherwise, tunnel connection fails.</li> <li>Microsoft Windows Server 2019 supports zero trust network access (ZTNA) with FortiClient (Windows) 7.2.4.</li> <li>As FortiClient does not support Application Firewall on a Windows Server machine, do not install the Application Firewall module on a Windows Server machine. Doing so may cause performance issues.</li> </ul> |
| Minimum system requirements | <ul> <li>Microsoft Windows-compatible computer with Intel processor or equivalent. FortiClient (Windows) does not support ARM-based processors.</li> <li>Compatible operating system and minimum 2 GB RAM</li> <li>1 GB free hard disk space</li> <li>Native Microsoft TCP/IP communication protocol</li> <li>Native Microsoft PPP dialer for dialup connections</li> <li>Ethernet network interface controller (NIC) for network connections</li> <li>Wireless adapter for wireless network connections</li> <li>Adobe Acrobat Reader for viewing FortiClient documentation</li> <li>Windows Installer MSI installer 3.0 or later</li> </ul>                                                                                                    |
| AV engine                   | • 6.00287                                                                                                    |
| VCM engine                  | • 2.0040                                                                                                    |
| FortiAnalyzer               | <ul><li>7.4.0 and later</li><li>7.2.0 and later</li><li>7.0.0 and later</li></ul>                                                                                                    |
| FortiAuthenticator          | <ul> <li>6.5.0 and later</li> <li>6.4.0 and later</li> <li>6.3.0 and later</li> <li>6.2.0 and later</li> <li>6.1.0 and later</li> <li>6.0.0 and later</li> </ul>                                                                                                    |
| FortiClient EMS             | • 7.2.0 and later                                                                                                    |
|                             |                                                                                                    |

| FortiManager | <ul><li>7.4.0 and later</li><li>7.2.0 and later</li><li>7.0.0 and later</li></ul>                                                                                                    |
|--------------|----------------------------------------------------------------------------------------------------|
| FortiOS      | The following FortiOS versions support ZTNA with FortiClient (Windows) 7.2.4. This includes both ZTNA access proxy and ZTNA tags:  • 7.4.0 and later  • 7.2.0 and later  • 7.0.6 and later  The following FortiOS versions support IPsec and SSL VPN with FortiClient (Windows) 7.2.4:  • 7.4.0 and later  • 7.2.0 and later  • 7.0.0 and later  • 6.4.0 and later  • 6.2.0 and later  • 6.0.0 and later |
| FortiSandbox | <ul> <li>4.4.0 and later</li> <li>4.2.0 and later</li> <li>4.0.0 and later</li> <li>3.2.0 and later</li> </ul>                                                                                                    |

## Language support

The following table lists FortiClient language support information:

| Language              | GUI | XML configuration | Documentation |
|-----------------------|-----|-------------------|---------------|
| English               | Yes | Yes               | Yes           |
| Chinese (simplified)  | Yes |                   |               |
| Chinese (traditional) | Yes |                   |               |
| French (France)       | Yes |                   |               |
| German                | Yes |                   |               |
| Japanese              | Yes |                   |               |
| Korean                | Yes |                   |               |
| Portuguese (Brazil)   | Yes |                   |               |
| Russian               | Yes |                   |               |
| Spanish (Spain)       | Yes |                   |               |

The FortiClient language setting defaults to the regional language setting configured on the client workstation, unless configured in the XML configuration file.

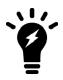

If the client workstation is configured to a regional language setting that FortiClient does not support, it defaults to English.

### **Conflicts with third party AV products**

The FortiClient antivirus (AV) feature is known to conflict with other similar products in the market.

- Do not use FortiClient's AV feature with other AV products.
- If not using FortiClient's AV feature, exclude the FortiClient installation folder from scanning for the third party AV product.

During a new FortiClient installation, the installer searches for other registered third party software and, if it finds any, warns users to uninstall them before proceeding with the installation. There is also an option to disable FortiClient real time protection.

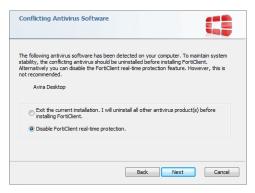

### Intune product codes

Deploying FortiClient with Intune requires a product code. The product codes for FortiClient 7.2.4 are as follows:

| Version                                  | Product code                         |
|------------------------------------------|--------------------------------------|
| Enterprise                               | 611804A7-F14E-45A2-9F55-345D33EDD28E |
| VPN-only agent                           | D6A52B20-063A-4BF6-8228-CDADBF8ACBCF |
| Private access management-<br>only agent | E28AF72E-B96C-405E-8281-7F1329ADB947 |
| Single sign on-only agent                | 165D1BE3-2F3D-4E74-8108-74B755371E69 |

See Configuring the FortiClient application in Intune.

# Resolved issues

The following issues have been fixed in version 7.2.4. For inquiries about a particular bug, contact Customer Service & Support.

#### **ZTNA** connection rules

| Bug ID | Description                                                                                    |
|--------|------------------------------------------------------------------------------------------------|
| 885014 | Zero trust network access (ZTNA) fails to resolve FQDN destination hosts with certain domains. |
| 976003 | Web access with ZTNA proxy using FQDN fails to work.                                           |

# Web Filter and plugin

| Bug ID | Description                                                             |
|--------|-------------------------------------------------------------------------|
| 812794 | Downloads are canceled in Firefox when Web Filter extension is enabled. |
| 984427 | Web Filter traffic logs show that 0 bytes were sent and received.       |

#### **GUI**

| Bug ID | Description                                                                                    |
|--------|------------------------------------------------------------------------------------------------|
| 975622 | GUI does not launch when user clicks EMS invitation link when FortiClient (Windows) is closed. |

# **Endpoint control**

| Bug ID | Description                                                                               |
|--------|-------------------------------------------------------------------------------------------|
| 976602 | Use the previous resolved IP address when DNS server fails to respond endpoint DNS query. |
| 979593 | One-way message GUI is not translated.                                                    |
| 979756 | FortiClient disconnects from Windows primary EMS after first sync.                        |

### **FSSOMA**

| Bug ID | Description                                                                                                    |
|--------|----------------------------------------------------------------------------------------------------|
| 935090 | Single sign-on mobility agent (SSOMA) stops sending SSO session information to FortiAuthenticator while service runs on host. |

# **Install and upgrade**

| Bug ID | Description                                                          |
|--------|----------------------------------------------------------------------|
| 953124 | Orchestrator notification does not appear when upgrade is scheduled. |

# Logs

| Bug ID  | Description                                                                   |
|---------|-------------------------------------------------------------------------------|
| 811746  | FortiClient (Windows) sends duplicated and old logs to FortiAnalyzer.         |
| 962704  | FortiClient floods FortiAnalyzer with SYN packets.                            |
| 966018  | FortiClient uploads logs more frequently than its configured upload interval. |
| 974960  | Log daemon makes connections to FortiAnalyzer when updating or starting VPN.  |
| 1001042 | FortiClient cannot send SIEM logs to FortiAnalyzer.                           |

# **Zero Trust tags**

| Bug ID | Description                                                                                                    |
|--------|----------------------------------------------------------------------------------------------------|
| 976374 | CURRENT_USER registry tag does not work.                                                                          |
| 988269 | Using spaces in common name when creating certificate-based ZTNA rules with regular expressions do not pass tags. |

# **Vulnerability Scan**

| Bug ID | Description                                                                                                    |
|--------|----------------------------------------------------------------------------------------------------|
| 956805 | FortiClient EMS shows <i>Scheduled</i> as patch status for critical FortiClient EMS Microsoft Office Memory Corruption Vulnerability, but it is not fixed with next telemetry communication. |
| 987137 | vcm.exe 2.0.39.39 crashes.                                                                                                    |

### **Remote Access**

| Bug ID | Description                                                                                                    |
|--------|----------------------------------------------------------------------------------------------------|
| 882408 | FortiClient fails to renew password when user changes password after user password expired message appears in Windows login.                           |
| 890000 | FortiClient 7.2.0 configured with on-os-start-connect is slow compared to FortiClient (Windows) 7.0.7.                                                 |
| 907248 | FortiClient cannot connect to FortiSASE SAML VPN using OneLogin as identity provider (IdP) with built-in browser when IdP requires client certificate. |
| 909573 | With multifactor authentication enabled and autoconnect, user account password becomes empty after login to Windows.                                   |
| 912980 | IPsec VPN fails to connect if $vpn-ems-sn-check$ is enabled and FortiClient is registered to custom site.                                              |
| 930740 | User cannot set up SSL VPN if password contains Polish characters $\mbox{\ifffffffffthpsi}{l}{l}{l}{l}{l}{l}{l}{l}{l}{l}{l}{l}{l}$                     |
| 931283 | Machine VPN does not work if secure sign-in policy is enabled and users must press Ctrl+Alt+Delete to login.                                           |
| 936354 | FortiClient (Windows) cannot establish SSL VPN connection with Microsoft Entra ID SAML when Entra ID autologin is enabled.                             |
| 949945 | Network lockdown blocks FortiClient Cloud Telemetry.                                                                                                   |
| 951269 | SSL VPN logs out immediately after login when application split tunnel is enabled.                                                                     |
| 954004 | FortiClient (Windows) cannot establish DTLS tunnel when handshake packet has a large MTU.                                                              |
| 962287 | SSL VPN reaches infinite loop that keeps trying to connect to SSL VPN but fails.                                                                       |
| 963039 | SslvpnAgent: Pipe is broken for writing.                                                                                                    |
| 966713 | User certificate-only tunnels do not autoconnect if user does not connect the tunnel once before logging out of Windows.                               |
| 970620 | SAML SSL VPN still connects to SAML without asking for credentials even if <i>Save Password</i> is disabled                                            |

| Bug ID | Description                                                                                          |
|--------|----------------------------------------------------------------------------------------------------|
| 974129 | Script error occurs while initiating SAML VPN.                                                       |
| 976050 | FortiClient does not provide Entrust eGRID information so user can put in their 2F grid information. |
| 979166 | Black screen appears on VPN before logon.                                                            |
| 998146 | SSL VPN disconnects every 20-30 minutes.                                                             |

### **PAM**

| Bug ID | Description                                                                                                    |
|--------|----------------------------------------------------------------------------------------------------|
| 982033 | Native launchers fail after upgrading standalone FortiClient from previous version.                                                   |
| 990358 | Browser privilege access management (PAM) extension does not autofill credentials correctly for EMS and password field remains blank. |

## **Other**

| Bug ID | Description                                                         |
|--------|---------------------------------------------------------------------|
| 964456 | FortiClient does not allow Windows DNS only secure dynamic updates. |
| 971090 | FortiClient daemon (fcaptmon) has memory leak.                      |
| 982997 | FortiShield.sys causes blue screen of death on Windows 10.          |

# **Known issues**

The following issues have been identified in FortiClient (Windows) 7.2.4. For inquiries about a particular bug or to report a bug, contact Customer Service & Support.

### **Administration**

| Bug ID | Description                                                   |
|--------|---------------------------------------------------------------|
| 867818 | fortishield.sys and fortimon3.sys are incompatible with HVCI. |

# **Application Firewall**

| Bug ID | Description                                                                                                    |
|--------|----------------------------------------------------------------------------------------------------|
| 814391 | FortiClient Cloud application signatures block allowlisted applications.                                                             |
| 827788 | Threat ID is 0 on Firewall Events.                                                                                                   |
| 842534 | After upgrade, Application Firewall blocks internal webpage.                                                                         |
| 844997 | FortiClient loses several packets on different internal resources after connecting telemetry.                                        |
| 860062 | Application Firewall slows down opening of Microsoft Active Directory (AD) Users and Computers application.                          |
| 869671 | FortiClient (Windows) bypasses Application Firewall block after matching detection rule.                                             |
| 879985 | Application Firewall fails to block Web.Client category HTTPS traffic.                                                               |
| 884911 | FortiClient detects IntelliJ IDEA Community Edition 2021.2.2 as Java.Debug.Wire.Protocol.Insecure.Configuration.                     |
| 891789 | Application Firewall blocks CREO management tool software.                                                                           |
| 902866 | Application Firewall does not block Google Drive.                                                                                    |
| 958651 | Application Firewall violation list always shows violated programs as the same as applications, which is not as accurate as Windows. |
| 980803 | Image becomes corrupted or damaged with a green patch when trying to view it from a shared location.                                 |

# Avatar and social network login

| Bug ID | Description                                                                                                    |
|--------|----------------------------------------------------------------------------------------------------|
| 878050 | FortiClient avatar does not update on FortiOS dashboards and FortiOS cannot show updated information.                   |
| 943053 | FortiClient (Windows) grays out avatar page when uploading image using user input or logging in via LinkedIn or Google. |
| 950503 | FortiClient does not use image that user uploaded as their avatar.                                                      |

### Chromebook

| Bug ID | Description                                                                                          |
|--------|----------------------------------------------------------------------------------------------------|
| 997927 | On Chromebook, fallback action is to override exclusion list, which is unlike FortiClient (Windows). |

# Configuration

| Bug ID | Description                                                                                                    |
|--------|----------------------------------------------------------------------------------------------------|
| 730415 | FortiClient backs up configuration that is missing locally configured zero trust network access (ZTNA) connection rules. |

# **Deployment and installers**

| Bug ID | Description                                                                                                    |
|--------|----------------------------------------------------------------------------------------------------|
| 783690 | Reboot prompt does not display after user login.                                                                               |
| 870370 | Upgrading FortiClient from FortiClient Cloud uses expired invitation code to register.                                         |
| 981552 | Upgrade through installer from digital experience monitoring (DEM) to non-DEM build does remove or stop DEM agent on endpoint. |

# **Endpoint control**

| Bug ID  | Description                                                                                                    |
|---------|----------------------------------------------------------------------------------------------------|
| 804552  | FortiClient shows all feature tabs without registering to EMS after upgrade.                                                                          |
| 815037  | After administrator selects <i>Mark All Endpoints As Uninstalled</i> , FortiClient (Windows) connected with verified user changes to unverified user. |
| 820483  | EMS device control does not block camera device.                                                                                                    |
| 833717  | EMS shows endpoints as offline, while they show their own status as online.                                                                           |
| 834162  | LDAP query for AD group check does not execute.                                                                                                    |
| 841764  | EMS does not show third-party features in endpoint information.                                                                                       |
| 855851  | EMS remembered list shows FQDN duplicates.                                                                                                    |
| 868230  | "Connection expiring due to FortiClient Connect license exceeded" error occurs.                                                                       |
| 996850  | FortiClient sends different username to EMS when user logs on to computer with SmartCard.                                                             |
| 1002476 | Disconnecting from EMS using password does not work.                                                                                                  |
| 1003435 | FortiClient (Windows) shows Sandbox, Web Filter, and Vulnerability Scan profiles when unregistered from EMS due to expired license.                   |

# **Endpoint management**

| Bug ID | Description                                                               |
|--------|---------------------------------------------------------------------------|
| 916566 | FortiClient reports USB as blocked but user can access the storage files. |

### **GUI**

| Bug ID | Description                                                       |
|--------|-------------------------------------------------------------------|
| 872634 | FortiClient shows blank page when user opens FortiClient console. |
| 874560 | GUI becomes blank after receiving EMS-pushed profile.             |
| 888185 | FortiClient does not minimize after successful VPN connection.    |
| 902595 | SAML prompt flashes on autoconnect.                               |
| 955209 | GUI has issues after disconnecting from VPN.                      |
| 990496 | FortiClient flickers and opens.                                   |

# **Endpoint policy and profile**

| Bug ID | Description                                                                                                    |
|--------|----------------------------------------------------------------------------------------------------|
| 889517 | EMS fails to assign the correct endpoint policy and shows FortiClient as out-of-sync despite the client syncing.                                         |
| 915678 | FortiClient does not send acknowledged event to EMS if it disconnects and reconnects to EMS immediately after the user acknowledges the one-way message. |
| 989640 | FortiClient does not follow EMS profile after EMS updates feature selecting setting.                                                                     |

# **Endpoint security**

| Bug ID | Description                                                                                                    |
|--------|----------------------------------------------------------------------------------------------------|
| 975704 | FortiClient does not report most recent completed scan timestamp to EMS and causes last scan time to show incorrectly on EMS dashboard. |

# Install and upgrade

| Bug ID | Description                                                                                                    |
|--------|----------------------------------------------------------------------------------------------------|
| 769639 | FortiDeviceGuard is not installed on Windows Server 2022.                                                                |
| 955268 | User can uninstall FortiClient when it is registered to EMS.                                                             |
| 960301 | FortiClient fails to install due to orphaned registry key.                                                               |
| 982747 | FortiPAM password filter extension is not removing automatically from Firefox when FortiClient (Windows) is uninstalled. |
| 997337 | User cannot upgrade FortiClient (Windows) from 7.0.1 to 7.0.9.                                                           |
| 993353 | FortiClient is missing telemetry pages after upgrading from 7.2.2 to 7.2.3.                                              |

## License

| Bug ID  | Description                                                                                      |
|---------|--------------------------------------------------------------------------------------------------|
| 1003493 | FortiClient (Windows) does not show license expiry alert message on telemetry page when offline. |

## **Malware Protection and Sandbox**

| Bug ID | Description                                                                                                    |
|--------|----------------------------------------------------------------------------------------------------|
| 828862 | FortiClient does not allow virtual CD-ROM device.                                                                                                    |
| 831560 | GUI shows ransomware quarantined files after restoration via EMS.                                                                                        |
| 844988 | FortiClient (Windows) does not block USB drive with attempt to copy contents even if WPD/USB is set to block in profile.                                 |
| 857041 | Windows 10 security center popup shows FortiClient and Windows Defender are off.                                                                         |
| 863802 | FortiClient (Windows) cannot detect SentinelOne when they have product on OS level.                                                                      |
| 871078 | Antiexploit protection blocks Adobe plugin in Chrome.                                                                                                    |
| 872970 | Bubble notifications do not appear when inserting USB drive in endpoint machine.                                                                         |
| 874312 | Sandbox quarantines files with read-only access permission.                                                                                              |
| 874315 | Sandbox scan reports read-only file as quarantined.                                                                                                    |
| 874578 | Real-time protection (RTP) does not delete quarantined files after cullage time.                                                                         |
| 876465 | FortiClient does not detect virus in network drive.                                                                                                    |
| 876925 | Antiexploit protection blocks Microsoft signing application in Chrome.                                                                                   |
| 901065 | Logitech driver breaks after installing FortiClient with Malware Protection feature enabled in installer.                                                |
| 915300 | FortiClient (Windows) detects file configured as exception as malware.                                                                                   |
| 919007 | FortiClient (Windows) cannot scan mapped drives on-demand.                                                                                               |
| 919499 | Windows Security Center shows that FortiClient (Windows) is inactive when FortiClient (Windows) is running and up-to-date.                               |
| 946756 | EMS logs USB events logged when there is an allow rule configured.                                                                                       |
| 948985 | update_task downloads AV signature from FDS, but AV engine fails to verify the signature. FortiClient (Windows) does not keep copy of problem signature. |
| 956963 | FortiClient Spoolsv is blocked when Windows antimalware scan is enabled.                                                                                 |
| 966195 | Antimalware detects W64/AI.Pallas Suspicious and fails to quarantine.                                                                                    |
| 972036 | Sandbox agent uses high CPU/memory/I/O when connecting to external SSD.                                                                                  |
| 972671 | If Malware Protection is enabled, Valorant fails to work.                                                                                                |
| 984972 | RTP fails to detect ransomware Lockbit.K!tr.ransom.                                                                                                    |
| 991539 | FortiClient (Windows) cannot open AV logs on the scan result page after performing on-demand or scheduled scan.                                          |
| 996029 | fmon blocks shared directory that sumidero SNC SQL Tool uses due to suspicious virus that FortiClient (Windows) detects in bitacora.exe.                 |

| Bug ID  | Description                                                                                                    |
|---------|----------------------------------------------------------------------------------------------------|
| 996431  | FortiClient (Windows) cannot block remote NDIS device when the net class device is set to block in removable media access function. |
| 998905  | FortiClient cannot detect a malicious file, PowerISO6.exe.                                                                          |
| 1004611 | FortiClient removable media access does not scan USB drive.                                                                         |

# **Zero Trust tags**

| Bug ID  | Description                                                                                                    |
|---------|----------------------------------------------------------------------------------------------------|
| 819120  | Zero trust tag rule for AD group does not work when registering FortiClient to EMS with onboarding user.         |
| 1002079 | Security Zero Trust tagging rule to tag endpoints where automatic updates are enabled does not work as expected. |

# **Software Inventory**

| Bug ID | Description                                                                                                  |
|--------|----------------------------------------------------------------------------------------------------|
| 737970 | Software Inventory on EMS does not properly reflect software changes (adding/deleting) on Windows endpoints. |
| 844392 | Software Inventory shows last installation time in future.                                                   |
| 991892 | Windows 11 clients do not populate Software Inventory in EMS.                                                |

### **Remote Access**

| Bug ID | Description                                                                                                    |
|--------|----------------------------------------------------------------------------------------------------|
| 728240 | SSL VPN negate split tunnel IPv6 address does not work.                                                                                     |
| 728244 | Negate split tunnel IPv4 address does not work for dual stack mode using IPv6 access.                                                       |
| 730756 | For SSL VPN dual stack, GUI only shows IPv4 address.                                                                                        |
| 755105 | When VPN is up, changes for <i>IP properties-&gt; Register this connection's IP to DNS</i> are not restored after VM reboot from power off. |
| 758424 | Certificate works for IPsec VPN tunnel if put it in local computer but fails to work if same certificate is in current user store.          |

| Bug ID | Description                                                                                                    |
|--------|----------------------------------------------------------------------------------------------------|
| 762986 | FortiClient (Windows) does not use second FortiGate to connect to resilient tunnel from FortiTray if it cannot reach first remote gateway.                                                           |
| 773920 | Endpoint switches network connection after IPsec VPN connection, causing VPN to disconnect.                                                                                                    |
| 775633 | Priority based IPSec resiliency tunnel, auto failover to second remote gateway doesn't work                                                                                                    |
| 783412 | Browser traffic goes directly to ZTNA site when SSL VPN is connected.                                                                                                    |
| 795334 | Always up feature does not work as expected when trying to connect to VPN from tray.                                                                                                    |
| 815528 | If <allow_local_lan=0>, per-application split tunnel is enabled, exclude mode is enabled, and a full tunnel is up, FortiClient (Windows) does not block local RDP/HTTPS traffic.</allow_local_lan=0> |
| 835042 | After upgrading FortiClient (Windows), OpenVPN connection fails while FortiClient (Windows) VPN runs with application-based split tunnel enabled.                                                    |
| 837391 | FortiClient does not send public IP address for SAML, which leads to 0.0.0.0 displaying on FortiOS and FortiSASE.                                                                                    |
| 837861 | Always up fails to keep SSL VPN connection up when endpoint is left idle overnight.                                                                                                    |
| 838030 | Citrix application shows blank pages on SSL VPN tunnel.                                                                                                    |
| 841144 | Users disconnect from VPN after screen locks on endpoint.                                                                                                    |
| 841970 | GUI gets stuck while connecting SAML SSL VPN with Microsoft Entra ID and Duo (multifactor authentication (MFA)).                                                                                     |
| 851600 | FortiClient fails to connect to SSL VPN with FQDN resolving to multiple IP addresses while resolved IP address is unreachable.                                                                       |
| 861231 | VPN configured with <on_os_start> does not start on Windows Server.</on_os_start>                                                                                                    |
| 863138 | TapiSrv does not run.                                                                                                    |
| 869362 | FortiClient (Windows) has issues reconnecting to SSL VPN without reauthentication.                                                                                                    |
| 869477 | If a self-test fails, FortiClient (Windows) does not enter FIPS error mode and shut down completely.                                                                                                 |
| 869577 | FortiClient only adds FQDN route every second or third disconnect/reconnect.                                                                                                    |
| 869862 | FortiSSLVPNclient.exe does not correctly use predefined VPN profiles for corporate or personal VPNs.                                                                                                 |
| 870087 | Windows feature DeadGatewayDetection bypasses default route via VPN.                                                                                                    |
| 871346 | FortiClient (Windows) cannot remember username and password for tunnel with SAML login with built-in browser, FortiAuthenticator, and Save Password and autoconnect selected.                        |
| 871374 | VPN tunnel with SAML login does not warn user when opening multiple connections with <i>Limit Users to One SSL-VPN Connection at a Time</i> enabled.                                                 |
| 872339 | Per-user autoconnect does not work after restarting FortiClient.                                                                                                    |
| 874208 | FortiClient (Windows) cannot dial up SSL VPN tunnel with ECDSA certificate.                                                                                                    |
|        |                                                                                                    |

| Bug ID | Description                                                                                                    |
|--------|----------------------------------------------------------------------------------------------------|
| 874298 | Always up does not work for SAML SSL VPN tunnel with single FQDN resolved to multiple IP addresses.                                                 |
| 874310 | Using closest gateway based on ping speed and TCP round trip does not work for SSL VPN resilience if using different ports for the remote gateways. |
| 874759 | SSL VPN has DNS issues if AWS Route53 is configured for name resolution.                                                                            |
| 875631 | Dialup IPsec VPN does not allow multiple valid server certificates for client use simultaneously.                                                   |
| 875999 | FortiClient does not show GUI prompt to enter PIN for SSL VPN certificate stored on USB PKI/SmartCard device.                                       |
| 876429 | FortiClient (Windows) ignores redundant_sort_method=0 configuration option for IPsec VPN IKEv2 tunnel using multiple VPN gateways.                  |
| 876643 | Connecting to an IKEv2 tunnel with EAP disabled from FortiTray with certificate only does not work.                                                 |
| 877640 | If FortiClient is registered to EMS, IPsec VPN tunnel fails to connect when it is configured to connect on OS start.                                |
| 878070 | After device wakes from sleep, FortiClient intermittently grays out SAML button.                                                                    |
| 878652 | VPN secure remote access notification prompt displays multiple times with cutoff text.                                                              |
| 884926 | Okta SAML token popup displays in low resolution.                                                                                                   |
| 887631 | Using closest gateway based on TCP round trip for IPsec VPN resilience does not work if ping is disabled for first gateway.                         |
| 891202 | Autoconnect only when off-fabric does not work properly with user account and MFA (FortiToken) for XAuth.                                           |
| 892314 | On-connect script does not execute .                                                                                                    |
| 893237 | FortiClient (Windows) does not provide opportunity to reinput password during autoconnect after identity provider password change.                  |
| 896213 | GUI is stuck in VPN connecting status.                                                                                                    |
| 896400 | VPN autoconnects when endpoint is woken from hibernation.                                                                                           |
| 898873 | SSL VPN tries to reconnect after screen is unlocked even when VPN tunnel is up and updated ZTNA tags are not synced to FortiGate.                   |
| 901247 | FortiClient does not exclude Five9 application from VPN.                                                                                            |
| 903159 | FortiClient does not save SSL VPN credentials for tunnel with dual stack and Save Password enabled.                                                 |
| 904871 | IPsec VPN connection takes long time to connect and shows <i>Connect</i> button when connection is in progress.                                     |
| 905651 | FortiSASE VPN always up has issues when shifting endpoints from one public network to another.                                                      |
| 909244 | SSL VPN split DNS name resolution stops working.                                                                                                    |

| Bug ID | Description                                                                                                    |
|--------|----------------------------------------------------------------------------------------------------|
| 909702 | Saved username and password disappear while testing autoconnect only when offnet.                                                                                                    |
| 909755 | SSL VPN split tunnel does not work for Microsoft Teams.                                                                                                    |
| 910533 | When a tunnel has two gateways, SAML login is configured, and FortiClient (Windows) can reach the first FortiGate, built-in browser for XAuth failover to second FortiGate does not work. |
| 912703 | Deregistered FortiClient (Windows) can connect with tunnel that has ZTNA tag assigned.                                                                                                    |
| 913217 | Cancel button fails to work with IPsec VPN connection.                                                                                                    |
| 914018 | SSL VPN SAML login fails to work if using YubiKey for MFA.                                                                                                    |
| 914987 | Windows 10 cannot connect when AES and strong crypto is used in FortiGate.                                                                                                    |
| 916240 | User from India cannot connect to SSL VPN using SAML authentication while same user can connect from the U.S.                                                                             |
| 916581 | Static DNS entry is registered when on-fabric.                                                                                                    |
| 918322 | FortiShield blocks FortiClient (Windows) application due to registry issue.                                                                                                    |
| 920383 | FortiClient always enables <i>Turn off smart multi-homed name resolution</i> on Windows after successful connection.                                                                      |
| 920908 | IPsec VPN password renew prompt differs from SSL VPN prompt.                                                                                                    |
| 920912 | Gateway selection logic for SAML SSL VPN with resilience to FortiVPN needs refactoring.                                                                                                   |
| 922941 | Connecting to SSL VPN with FQDN resolved to IPv4 and IPv6 as remote gateway gets stuck at 98%.                                                                                            |
| 942668 | Split DNS on SSL VPN only resolves the first DNS server.                                                                                                    |
| 950787 | Domain filter cannot block access to specific server FQDN.                                                                                                    |
| 953160 | SAML token reuse does not work for SSL VPN if <i>Disable Connect/Disconnect</i> option is enabled in EMS Remote Access profile.                                                           |
| 954352 | DNS servers do not display on the virtual adapter with IPsec VPN. CLI shows the IP address.                                                                                               |
| 955674 | FortiClient (Windows) showing IPsec VPN connection down GUI notification while autoconnecting.                                                                                            |
| 956472 | FortiClient fails to resolve SRV records with split DNS.                                                                                                    |
| 956729 | Web Filter blocks FortiClient itself imitated URL when trying to connect to SSL VPN with SAML login.                                                                                      |
| 956949 | FortiClient endpoint traffic is blocked when connecting to SSL VPN full tunnel.                                                                                                    |
| 956967 | FortiSandbox exclusions path with wildcard does not work for cache files/folders such as Chrome.                                                                                          |
| 957175 | With external browser for SSL VPN SAML login authentication, FortiClient (Windows) cannot save user password when logging off, logging in, or rebooting.                                  |
| 961079 | Application-based split tunnel needs clarification on how it supports the new Microsoft Teams.                                                                                            |
| 962411 | SSL VPN resiliency tunnel with multiple remote gateways with first gateway unreachable does not work if using certificate in local machine.                                               |
|        |                                                                                                    |

| Bug ID | Description                                                                                                    |
|--------|----------------------------------------------------------------------------------------------------|
| 963554 | Lookup by name to internal resources fails when IPv6 is enabled on NIC.                                                                             |
| 964036 | Gateway selection (e.g. saml-login) based on ping speed or TCP round trip does not work.                                                            |
| 967051 | Initial autoconnect of IPsec VPN on machine reboot fails.                                                                                           |
| 968151 | SAML-login resilience tunnel automatic failover to second remote gateway after first one is unreachable does not work.                              |
| 969587 | VPN disconnects periodically when power mode is set to <i>Recommended</i> .                                                                         |
| 969600 | FortiGSLB SAML SSL VPN connection has -6005 error.                                                                                                  |
| 969601 | Launching the FortiClient GUI from the system tray takes more than 30 seconds and sometimes does not open.                                          |
| 969995 | Autoconnect does not work reliably with IPsec VPN using username/password with OTP and client certificate.                                          |
| 970005 | DNS over TCP does not work with FortiClient (Windows) connected to FortiSASE and split DNS configured.                                              |
| 971554 | When connected to IPsec VPN, FortiClient sends access request when password renewal was canceled.                                                   |
| 971698 | FortiClient disconnects VPN when screen is locked but the user is not logged out.                                                                   |
| 972089 | VPN is stuck at 98% when connected to iPhone hotspot.                                                                                               |
| 972387 | SSLVPNCmdLine tool has error using PSExec and SYSTEM account.                                                                                       |
| 973808 | Non-English OS, such as Spanish, on a non-compliant endpoint fails to show warning when trying to connect to VPN.                                   |
| 974478 | IPsec VPN with split tunnel and network address group with IP address range does not work.                                                          |
| 974756 | FortiClient (Windows) fails to access Azure databases if using defined cloud-based"Microsoft-Office365" for the application-based split tunnel.     |
| 976194 | If always up is enabled and device switches from Azure user to local user, IPsec VPN autoconnects.                                                  |
| 977196 | Prelogon VPN causes Windows login to take long time.                                                                                                |
| 977214 | If local and remote destination networks are the same, when exclusive routing is disabled, traffic to remote destination can go through VPN tunnel. |
| 979646 | FortiClient cannot connect to VPN [-7200] or [-6006] while using SAML and external browser.                                                         |
| 982319 | For IPsec VPN phase 2, GUI does not support selecting multiple DH groups.                                                                           |
| 982354 | DH Group module size compatibility requires enhancement for improved IPsec VPN security.                                                            |
| 982497 | FortiClient fails to establish IPsec VPN with multiple DH groups configured in phase 1.                                                             |
| 984454 | Since upgrade to 7.2, FortiClient does not remember password when connecting SSL VPN.                                                               |

| Bug ID  | Description                                                                                                    |
|---------|----------------------------------------------------------------------------------------------------|
| 986732  | After upgrade, the IPsec IKEv2 VPN tunnel does not work.                                                                     |
| 987400  | Autoconnect checkbox grayout behavior is inconsistent.                                                                       |
| 988053  | IPsec VPN connection IKE negotiation displays a Windows popup, but it appears in the background.                             |
| 989595  | IPsec VPN IKEv2 tunnel shows SSL VPN username when using only PKI authentication with only certificate and EAP disabled.     |
| 989864  | When network lockdown is enabled in Remote Access profile, sign in to the operating system takes longer than usual.          |
| 991178  | IPsec VPN routes traffic through VPN-FortiGate tunnel even if local LAN is disabled on EMS.                                  |
| 992814  | Disclaimer acceptance box always pops up when VPN always on is configured.                                                   |
| 994884  | FortiShield blocks FortiSSLVPNsys.exe and causes SSL VPN connection failure.                                                 |
| 995323  | Third-party software Lisec throws Java error and drops database connection when endpoint is connected to SSL VPN.            |
| 995612  | Negative split tunnel metric setting results in loop.                                                                        |
| 995970  | FortiTray has issues depending on FortiClient (Windows) default tab.                                                         |
| 996877  | ManageEngine ADSelfService installed endpoint causes issue on other user screen when VPN before logon is enabled.            |
| 997131  | FortiClient retains saved password despite autoconnect failure in SSL VPN connection with changed client password.           |
| 997151  | IPsec VPN connection with RADIUS user (NPS with MFA) fails to connect using previously saved password.                       |
| 997277  | FortiClient autoconnects when autoconnect is not configured.                                                                 |
| 997279  | FortiClient drops VPN connection after executing taskkill command.                                                           |
| 997662  | With password saved, clicking Connect results in a flash during VPN connection.                                              |
| 997718  | When FortiClient (Windows) enables autoconnect, it behaves like always up is enabled.                                        |
| 997860  | Reverse DNS queries cause issues in FortiSASE secure private access environment due to split DNS not supporting PTR records. |
| 998022  | Split DNS implementation is ineffective in SSL tunneling.                                                                    |
| 998144  | FortiClient (Windows) cannot use network lockdown and Entra ID together.                                                     |
| 998406  | GUI does not respond when connected to IPsec VPN IKEv2 tunnel with enable LAN option disabled.                               |
| 999089  | When user only saves username, connecting from FortiTray does not cause the GUI to pop up.                                   |
| 1000261 | IPsec VPN is not triggered after successful SAML authentication if authentication is delayed for more than 60 seconds.       |

| Bug ID  | Description                                                                                                    |
|---------|----------------------------------------------------------------------------------------------------|
| 1000589 | VPN is stuck on connecting and error 6005 occurs if SAML takes longer than 60 seconds.                                                 |
| 1000706 | VPN before Windows logon requires second attempt due to CachedLogonsCount issue.                                                       |
| 1000952 | IPsec VPN SAML does not validate certificate for untrusted certificate on FortiAuthenticator.                                          |
| 1001405 | When connecting to IPsec VPN IKEv2 with SAML, if user clicks <i>No</i> on security alert, connection continues.                        |
| 1001770 | After attempting wrong password multiple times, SSL VPN with Entra ID authentication is not triggered after clicking <i>Connect</i> .  |
| 1002294 | FortiClient does not reconnect to VPN until restarted.                                                                                 |
| 1002375 | IPsec VPN disclaimer message does not work.                                                                                            |
| 1002424 | Remote Access page gets stuck if user clicks <i>Disconnect</i> for SSL VPN tunnel using Entra ID SAML with realms before VPN connects. |
| 1002456 | After upgrade, customize host check fail warning does not appear when tag is on device.                                                |
| 1002528 | FortiClient gets stuck on connecting screen if user closes authentication window without providing credentials.                        |
| 1002837 | GUI shows that tunnel is connected when it is not for IPsec VPN autoconnect using Azure logon session information.                     |
| 1003277 | User autoconnect does not work until user manually triggers first VPN connection.                                                      |
| 1003308 | FortiClient attempts to autoconnect to Azure autoconnect tunnels when logged-in user is not an Azure user.                             |
| 1003436 | IPsec VPN disconnects or freezes.                                                                                                    |
| 1003737 | IPsec VPN connection drops a few seconds after connecting multiple times, before being able to successfully establish connection.      |
| 1003780 | IPsec VPN IKEv2 with certificate authentication has issues with connection when off-net.                                               |
| 1004039 | IPsec VPN IKEv2 with SAML and always up does not work on some VMs with latest Windows updates installed.                               |
| 1005121 | SSL VPN frequently disconnects after upgrading FortiClient (Windows).                                                                  |
| 1006295 | FortiClient fails to consistently connect (40%) with DNS round robin of FortiGates for FortiSASE.                                      |
| 1008116 | SAML VPN is stuck at 0% with error (-6005) after upgrade to 7.2.4.                                                                     |
| 1009737 | SSL VPN SAML <i>Connect</i> button becomes disabled after closing SAML authentication window or reaching timeout displayed in GUI.     |
|         |                                                                                                    |

# **Vulnerability Scan**

| Bug ID | Description                                                                            |
|--------|----------------------------------------------------------------------------------------|
| 795393 | Vulnerability events are not removed from EMS after successful patch.                  |
| 849485 | FortiClient wrongly detects AnyDesk vulnerabilities CVE-2021-44426 and CVE-2021-44425. |
| 869253 | FortiClient (Windows) detects vulnerability when the required KB is installed.         |
| 989431 | Vulnerability Scan recognizes Windows 10 as Windows 11.                                |

# Logs

| Bug ID | Description                                                                                             |
|--------|----------------------------------------------------------------------------------------------------|
| 716803 | When logged in to Windows as domain user, avatar does not show properly on FortiAnalyzer 7.0.           |
| 849043 | SSL VPN add/close action does not show on FortiGate Endpoint Event section.                             |
| 874835 | FortiClient (Windows) repeatedly logs security event logging - IPsec VPN "Disconnect" to FortiAnalyzer. |
| 948887 | FortiClient does not send Windows log of Exchange Server logon failure (Event ID 4625).                 |
| 965729 | FortiClient (Windows) does not send Web Filter monitor and block categories logs to FortiAnalyzer.      |
| 979323 | FortiClient does not send any logs to FortiAnalyzer unless Log All URLs is enabled.                     |
| 984729 | Traffic logs do not populate on FortiAnalyzer.                                                          |
| 985044 | FortiClient log level does not change from debug and user cannot delete log files from "%AppData%".     |
| 988706 | Web Filter log in FortiAnalyzer does not have URL information.                                          |
| 993163 | FortiClient (Windows) does not generate fcdblog log file in the trace logs folder.                      |
| 996345 | Disabling logging from EMS profile still results in it being enabled.                                   |
| 996767 | FortiAnalyzer does not show endpoint logs after endpoint upgrade from 7.0.9 to 7.2.3.                   |
| 999900 | Exporting log from GUI does not include IPsec VPN IKEv2 connected log line.                             |

# Web Filter and plugin

| Bug ID  | Description                                                                                                    |
|---------|----------------------------------------------------------------------------------------------------|
| 519066  | User cannot print to WSD network printer when FortiProxy is enabled.                                                                             |
| 776089  | FortiClient (Windows) does not block malicious sites when Web Filter is disabled.                                                                |
| 836906  | After FortiClient install, extended uptime results in audio cracking.                                                                            |
| 871325  | Web Filter breaks DW Spectrum.                                                                                                    |
| 875298  | Exclusion list does not work properly with regular expressions.                                                                                  |
| 876273  | Restricted mode has issue in Edge when moving from off- to on-fabric.                                                                            |
| 883568  | Web Filter causes Docker pull command to fail and connectivity issues afterward.                                                                 |
| 890433  | Firefox extension is stuck on older version.                                                                                                    |
| 903426  | User cannot access internal application with Web Filter enabled.  Workaround: Add a simple rule to allow HTTP/HTTPS server IP addresses.         |
| 904840  | When a user is performing a device recovery in iTunes, error 3500 occurs.                                                                        |
| 909060  | User cannot update information on internal portal with Web Filter active.                                                                        |
| 911410  | Safe Search restriction level does not apply properly if it is enabled for both Web and Video Filters.                                           |
| 914636  | Web Filter exclusion list does not include Warn action support.                                                                                  |
| 939986  | Web Filter blocks LUXTRUST middleware.                                                                                                    |
| 948500  | Video Filter does not block YouTube channel if channel ID case changes in the URL.                                                               |
| 962343  | FortiClient does not block unrated sites when it cannot reach FortiGuard servers.                                                                |
| 962502  | Web Filter does not respect exclusion list when imported from FortiGate with web category overrides.                                             |
| 996420  | Web Filter has issue with resolved IP addresses in multiple ISDB objects such as cloud applications.                                             |
| 997118  | Web Filter extension does not apply DNS restrictions when Safe Search is enabled on Web Filter profile.                                          |
| 997519  | Web Filter does not block all subdomains when domain URL is set to Block in the exclusion list and <i>Wildcard Match Root Domain</i> is enabled. |
| 998747  | FortiClient does not block Gmail when using Gmail link in Chrome browser.                                                                        |
| 999256  | FortiClient (Windows) blocks some HTTP exclusions that it should allow.                                                                          |
| 999261  | Web Filter blocks WSL-vpnkit connection on Windows 11.                                                                                           |
| 1002532 | FortiClient does not take exceptions set on Web Filter profile and blocks download of RDP plugin, blocking access to server.                     |

## **ZTNA** connection rules

| Bug ID | Description                                                                                                    |
|--------|----------------------------------------------------------------------------------------------------|
| 814953 | Using an external browser for SSH ZTNA requires restarting FortiClient on Windows 11.                                                                     |
| 836246 | Going from off-Fabric to on-Fabric does not stop the ZTNA service and keeps endpoint from connecting.                                                     |
| 839589 | ZTNA TCP forwarding not working for GoAnywhere application.                                                                                               |
| 857909 | FortiClient (Windows) does not support enabling encryption for ZTNA TCP forwarding rules acquired from ZTNA service portal.                               |
| 857999 | FortiClient does not support use of external browser for SAML authentication for ZTNA rules acquired through service portal.                              |
| 872153 | Old certificate is not deleted when FortiClient is uninstalled or upgraded.                                                                               |
| 913267 | FortiClient (Windows) fails to export ZTNA web portal settings.                                                                                           |
| 918045 | FortiClient (Windows) requests ZTNA certificate when switching between user accounts.                                                                     |
| 919832 | ZTNA stops working after days with the error message No ZTNA client certificate was provided.                                                             |
| 921406 | ZTNA destination rule using hostname does not work.                                                                                                    |
| 931275 | ZTNA destination rules stop working.                                                                                                    |
| 942413 | Issue occurs when trying to reach a ZTNA destination added to FortiClient manually from public IP address as it does not resolve.                         |
| 949999 | SAML authentication does not work with Azure AD certificate-based authentication.                                                                         |
| 952888 | IPv6 DNS servers bypass inline CASB IPv4 access proxies.                                                                                                  |
| 954946 | ZTNA TCP forwarding does not show the untrusted certificate prompt warning with SAML authentication.                                                      |
| 955377 | FortiClient (Windows) blocks ZTNA because device is offline.                                                                                              |
| 955437 | With multiple browsers installed and external browser used for SAML authentication, choosing browser option does not show up if user does not choose any. |
| 965476 | User cannot access website with certificate warning and Forticlient DNS Root certificate signs the certificate.                                           |
| 967199 | No ZTNA client certificate was provided error occurs when trying to access HTTPS page.                                                                    |
| 975845 | FortiClient must notify end user that certificate is not trusted for ZTNA connection when disallow_invalid_server_certificate is enabled.                 |
| 976028 | ZTNA feature driver fortitransctrl fails to start and causes ZTNA TCP forwarding to not work as expected.                                                 |
| 977407 | ZTNA TCP forwarding with authentication does not work properly for SaaS and SaaS group applications.                                                      |
|        |                                                                                                    |

| Bug ID  | Description                                                                                                    |
|---------|----------------------------------------------------------------------------------------------------|
| 990864  | With SAML for ZTNA authentication, after closing the first session, the second session continues to request credentials.         |
| 992649  | User cannot create FortiGate tunnel if FortiGate works as both VPN and ZTNA proxy server.                                        |
| 995677  | ZTNA TCP forwarding fails to prompt for SAML authentication with external browser after closing and reattempting the connection. |
| 1001116 | FortiClient requests SAML credentials after network change in ZTNA connections.                                                  |

### **FSSOMA**

| Bug ID | Description                                                               |
|--------|---------------------------------------------------------------------------|
| 900953 | SSOMA does not send SSO sessions information to FortiAuthenticator.       |
| 909844 | FSSO sessions drop earlier than expected.                                 |
| 995379 | FSSOMA does not properly install on CIS hardened Windows 10 and 11 image. |

# **Onboarding**

| Bug ID | Description                                                                                                   |
|--------|----------------------------------------------------------------------------------------------------|
| 811976 | FortiClient (Windows) may prioritize using user information from authentication user registered to EMS.       |
| 819989 | FortiClient (Windows) does not show login prompt when installed with installer using LDAP/local verification. |
| 872136 | User verification period option does not work as configured.                                                  |
| 982079 | FortiClient Cloud invitation with LDAP verification type to Entra ID fails with Azure Token Required error.   |

# **PAM**

| Bug ID  | Description                                                                                                    |
|---------|----------------------------------------------------------------------------------------------------|
| 993068  | Firefox FortiPAM launch secret does not record screen for newly opened tabs. It only records the first tab opened from launch secret. |
| 1001231 | FortiPAM extension does not support Firefox.                                                                                          |

## Other

| Bug ID | Description                                                                                                    |
|--------|----------------------------------------------------------------------------------------------------|
| 834389 | FortiClient has incompatibility with Fuji Nexim software.                                                                      |
| 897741 | Virus cleaner does not scan PC.                                                                                                |
| 919017 | FortiClient changes the checksum hash of the installer for Baramundi Management Agent.                                         |
| 952013 | FortiClient (Windows) cannot access YouTube channel when channel_id is set to Warning in EMS.                                  |
| 984763 | NETIO.SYS/FortiWF2.sys causes blue screen of death on Windows 10.                                                              |
| 998183 | FortiESNAC.exe crashes and fails to update signatures.                                                                         |
| 999139 | Laptop Wi-Fi DNS setting gets stuck in unknown DNS server after FortiClient connects to and disconnects from IPsec or SSL VPN. |

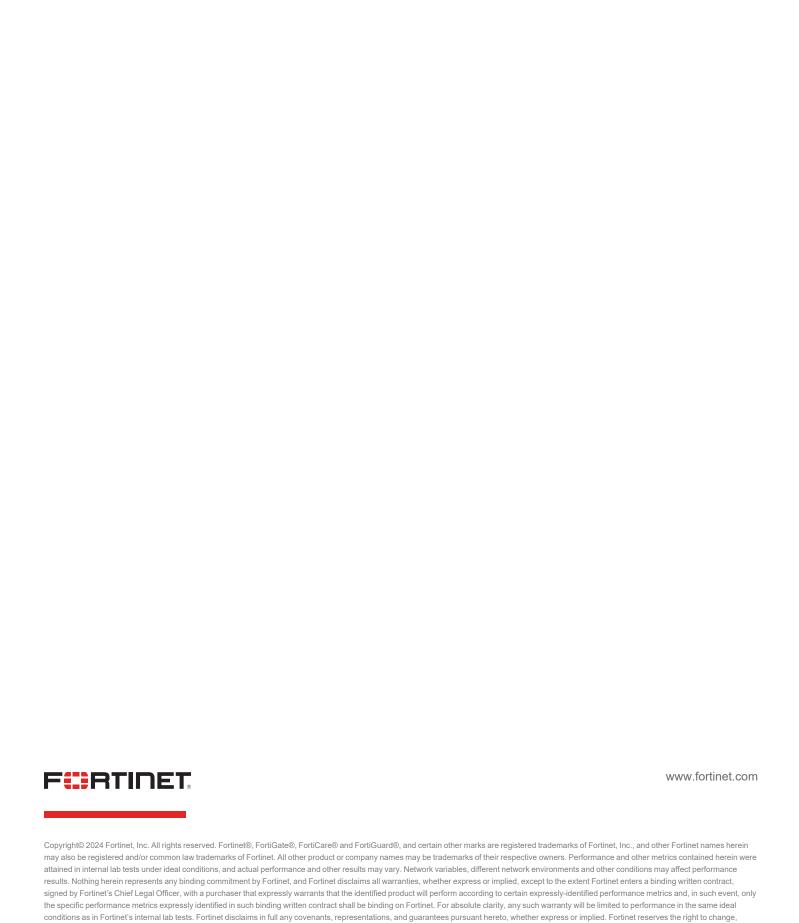

modify, transfer, or otherwise revise this publication without notice, and the most current version of the publication shall be applicable.